#### **Les tableaux en PowerShell**

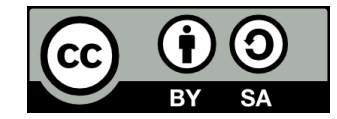

### **Contenu**

- **Mise en situation**
- **Le concept de tableau**
- **Utiliser les tableaux**
- **Retour sur la mise en situation**
- **Les tableaux à plusieurs dimensions**

### **Mise en situation**

### **Mise en situation**

#### ● **Je veux:**

- demander à l'utilisateur d'entrer 100 nombres
- vérifier si tous les nombres entrés sont uniques

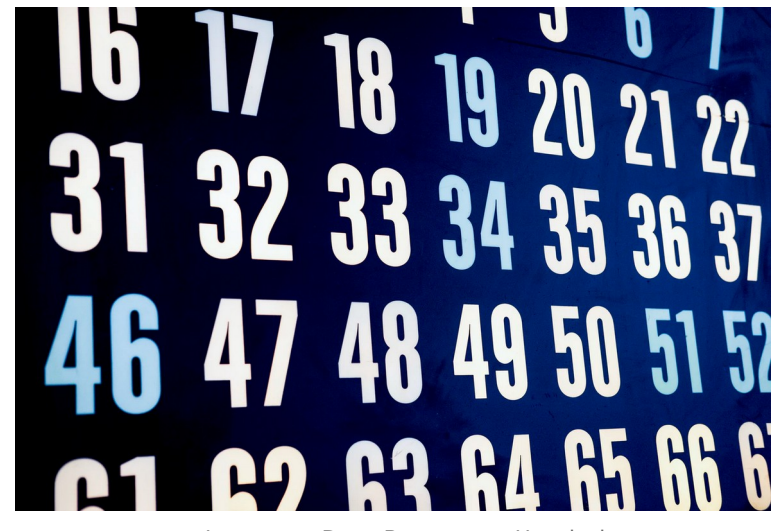

Image par [Drew Beamer](https://unsplash.com/@drew_beamer?utm_source=unsplash&utm_medium=referral&utm_content=creditCopyText) sur [Unsplash](https://unsplash.com/s/photos/numbers?utm_source=unsplash&utm_medium=referral&utm_content=creditCopyText)

### **Avec des variables**

**[int]\$nombre1 = Read-Host -Prompt "Entrer le nombre #1" [int]\$nombre2 = Read-Host -Prompt "Entrer le nombre #2" [int]\$nombre3 = Read-Host -Prompt "Entrer le nombre #3" [int]\$nombre4 = Read-Host -Prompt "Entrer le nombre #4" [int]\$nombre5 = Read-Host -Prompt "Entrer le nombre #5" [int]\$nombre6 = Read-Host -Prompt "Entrer le nombre #6" (...)**

**[int]\$nombre100 = Read-Host -Prompt "Entrer le nombre #100"**

**\$sontTousUniques = \$nombre1 -ne \$nombre2 -and \$nombre1 -ne \$nombre3 -and \$nombre1 -ne \$nombre4 (...) -and \$nombre2 -ne \$nombre3 -and \$nombre2 -ne \$nombre4 -and \$nombre2 -ne \$nombre5 (...) -and \$nombre99 -ne \$nombre100**

### **Le concept de tableau**

### **Un tableau, c'est quoi?**

● **Un tableau (array en anglais), c'est une variable qui contient une collection de valeurs plutôt qu'une seule valeur**

Un nombre entier **42**

Un tableau de nombres entiers **42 26 18 37**

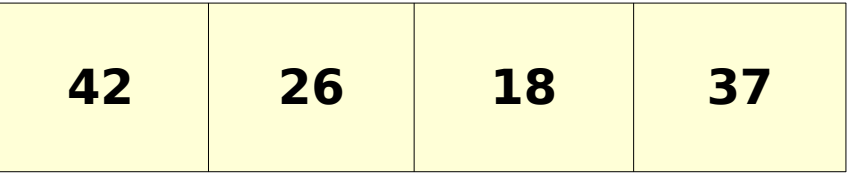

### **Ce qu'on peut faire avec un tableau**

#### • On peut...

- Déclarer et initialiser un tableau (comme n'importe quelle autre variable)
- Accéder au X-jème élément d'un tableau
- Remplacer le X-ième élément d'un tableau
- Ajouter un élément à un tableau
- Itérer sur les éléments d'un tableau
	- C'est-à-dire parcourir les éléments pour pouvoir effectuer des opérations avec chacun de ceux-ci (ex: additionner tous les éléments d'un tableau)

### **Les tableaux et les types**

- **En PowerShell, un même tableau peut contenir des éléments de types différents**
- **On peut aussi forcer un tableau à accepter seulement des éléments d'un type donné**

### **Utiliser les tableaux**

# **Déclarer un tableau**

#### ● **Déclarer un tableau avec un contenu initial**

- $\cdot$  \$monTableau = 17, 32, 45
- $\bullet$  ou \$monTableau =  $\omega(17, 32, 45)$

#### ● **Déclarer un tableau vide**

- $\bullet$  \$monTableau =  $\textcircled{a}()$
- **Déclarer un tableau en précisant le type de ses éléments**
	- $\bullet$  [int[]]\$monTableau =  $\omega$ ()

## **Accéder au X-ième élément d'un tableau**

#### ● **Chaque élément d'un tableau possède un indice**

 $\bullet$  Indice  $=$  « numéro » de l'élément dans le tableau (ex: le premier élément, le sixième, etc)

#### ● **Important: on commence à compter à zéro!**

• Le dernier indice du tableau est donc un de moins que son nombre d'éléments

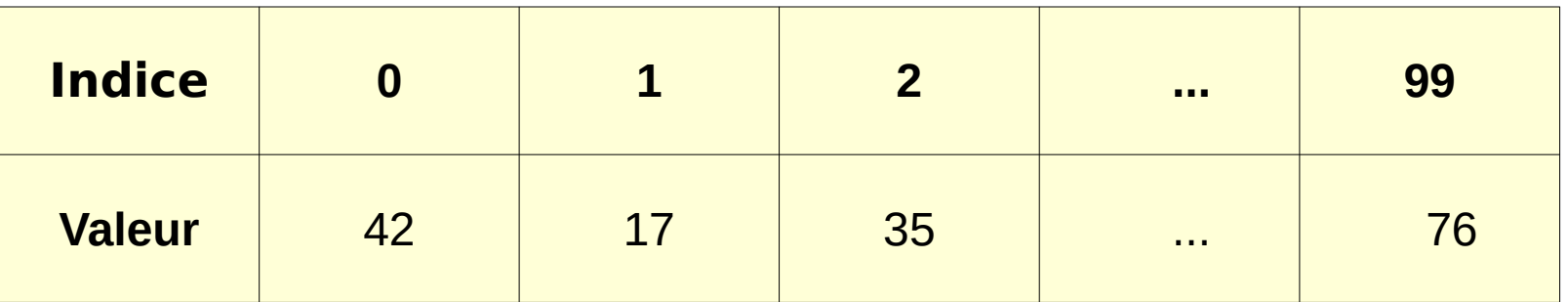

## **Accéder au X-ième élément d'un tableau**

### ● **\$nomDuTableau[indice]**

- $\bullet$  Ex:
	- $$montableau = @(17, 42, 26, 55)$
	- Write-Ouput \$monTableau[2] # Affiche « 26 »

### **Remplacer le X-ième élément d'un tableau**

### ● **\$nomDuTableau[indice] = \$nouvelleValeur**

- $\bullet$  Ex:
	- $$montableau = @(17, 42, 26, 55)$
	- Write-Ouput \$monTableau[2] # Affiche « 26 »
	- $\cdot$  \$monTableau[2] = 34
	- Write-Output \$monTableau[2] # Affiche « 34 »

## **Ajouter un élément à un tableau**

### ● **\$nomDuTableau[indice] += \$nouvelleValeur**

- $\bullet$  Ex:
	- $$montableau = @(17, 42, 26, 55)$
	- $\cdot$  \$monTableau += 18
	- Le tableau a maintenant les valeurs suivantes: 17, 42, 26, 55, 18

# **Itérer sur les éléments d'un tableau**

### ● **On itère avec:**

- Une boucle
- Une variable désignant l'indice courant

### **• Exemple avec une boucle While:**

# Multiplier par 2 tous les éléments du tableau \$monTableau  $$indice = 0$ 

while (\$indice -lt \$monTableau.length) {

 $$monTableau[$indice] = $monTableau[$indice] * 2$ 

\$indice++

}

## **Itérer sur les éléments d'un tableau**

- **La boucle While n'est pas la plus appropriée pour itérer sur un tableau**
- **Nous verrons bientôt des types de boucles plus adaptés à cette tâche**

# **Supprimer un élément d'un tableau**

- **PowerShell ne permet pas de supprimer directement un élément d'un tableau**
- **Il faut donc créer un nouveau tableau et y recopier seulement les éléments à conserver!**
	- L'itération sur un tableau à l'aide d'une boucle est utile pour ça!

### **Retour sur la mise en situation**

### **Retour sur la mise en situation**

#### ● **Je veux:**

- demander à l'utilisateur d'entrer 100 nombres
- vérifier si tous les nombres entrés sont uniques

# **Solution, partie 1**

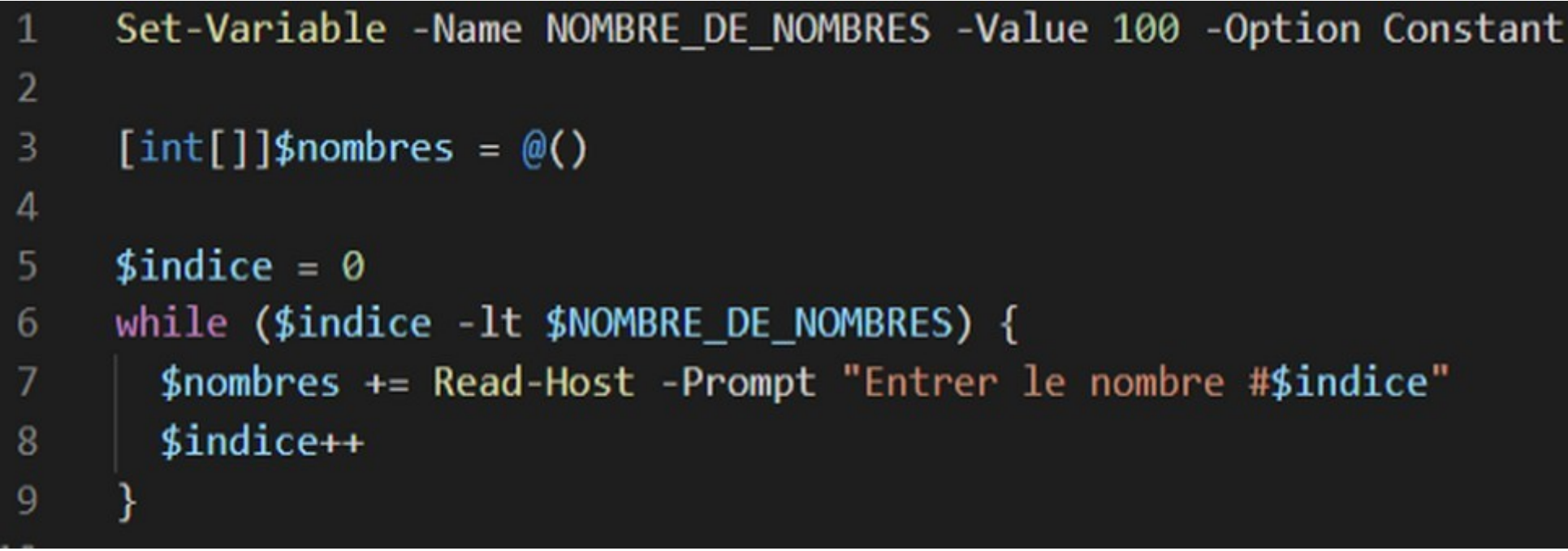

# **Solution, partie 2**

```
$sontTousUniques = $true11
12$indice = 0while ($indice -1t $NOMBRE DE NOMBRES - 1) {
13$autreIndice = $indice + 1
14
       while ($autreIndice -lt $NOMBRE DE NOMBRES) {
15
         $sontTousUniques = $sontTousUniques -and $nombres[$indice] -ne $nombres[$autreIndice]
16
17
         if (-not $sontTousUniques) {
           break # Sort de la boucle imbriquée
18
19
         $autreIndice++
20
21
22if (-not $sontTousUniques) {
23
         break # Sort de la boucle parente
24
25
       $indice++
26
```
# **Solution, partie 3**

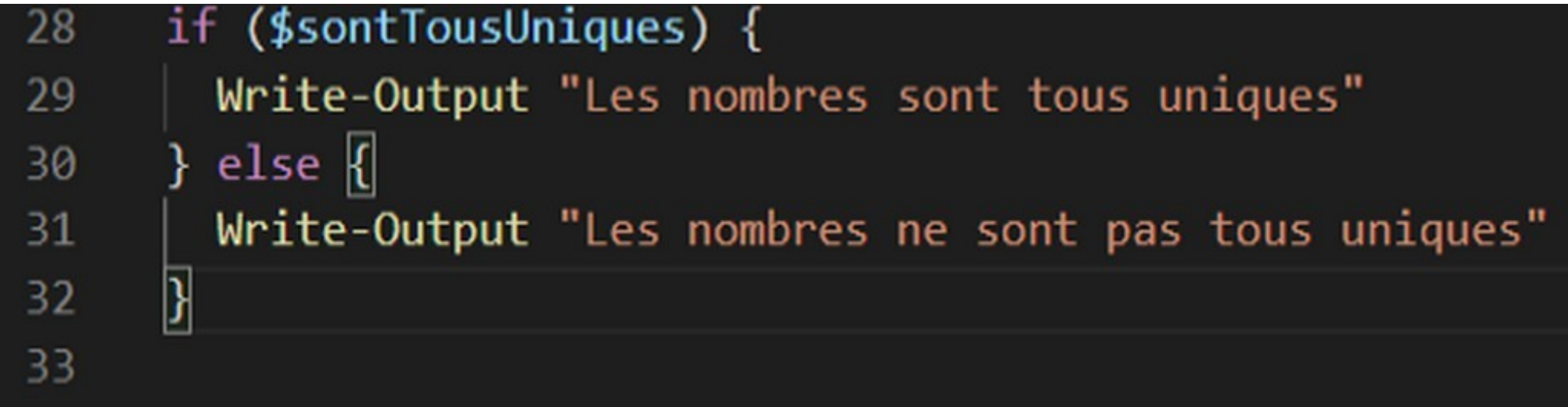

 $\mathbf{r}$ 

# **Les tableaux à plusieurs dimensions**

## **Les tableaux à une dimension**

- **Les tableaux que nous avons vus jusqu'à maintenant sont à une dimension**
	- On les appelle aussi des vecteurs
- **Un tableau à une dimension est un tableau à une seule « ligne »**

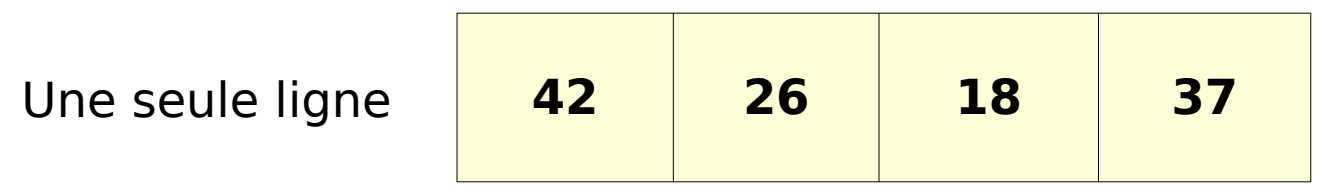

## **Les tableaux à deux dimensions**

#### ● **Il existe des tableaux à deux dimensions**

- On les appelle aussi des matrices
- Ils ont des lignes et des colonnes

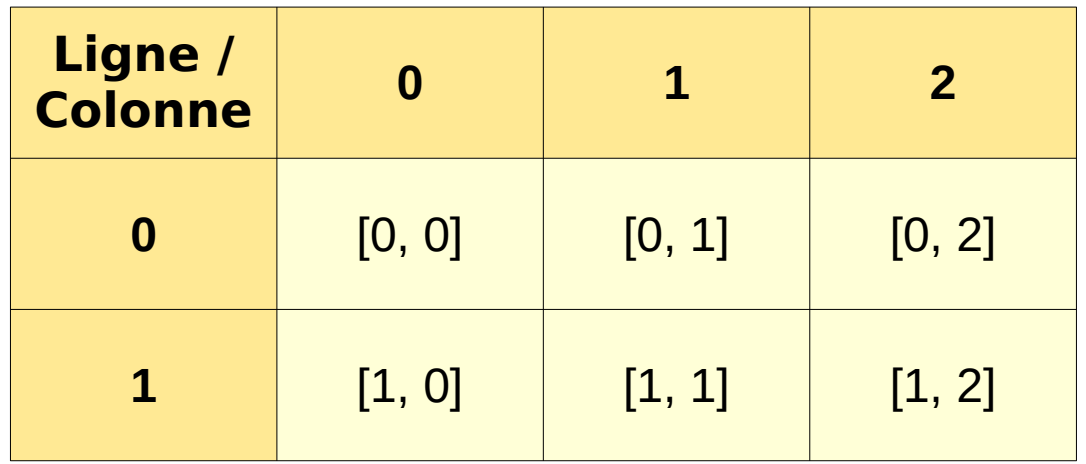

### **Exemples de matrices**

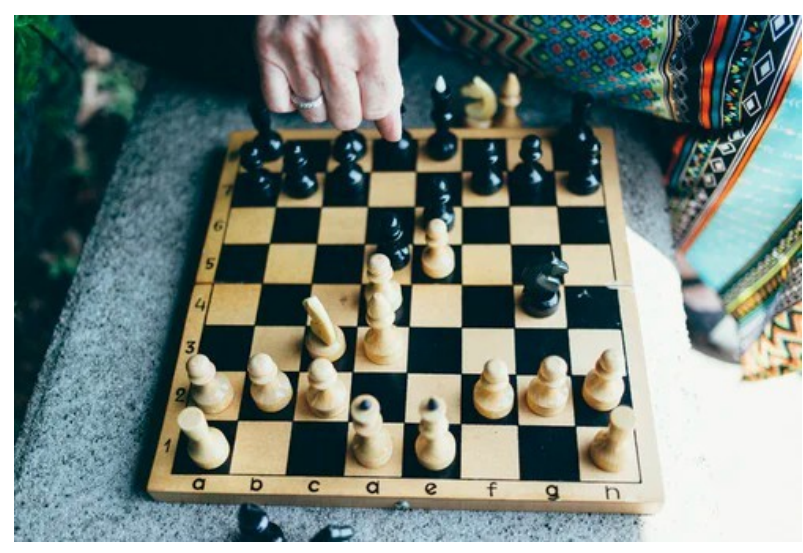

Photo par [Chase Clark](https://unsplash.com/@chaseelliottclark?utm_source=unsplash&utm_medium=referral&utm_content=creditCopyText) sur [Unsplash](https://unsplash.com/s/photos/chess-board?utm_source=unsplash&utm_medium=referral&utm_content=creditCopyText)

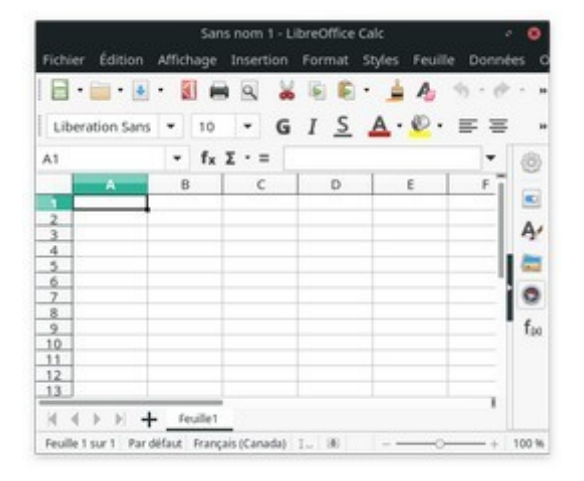

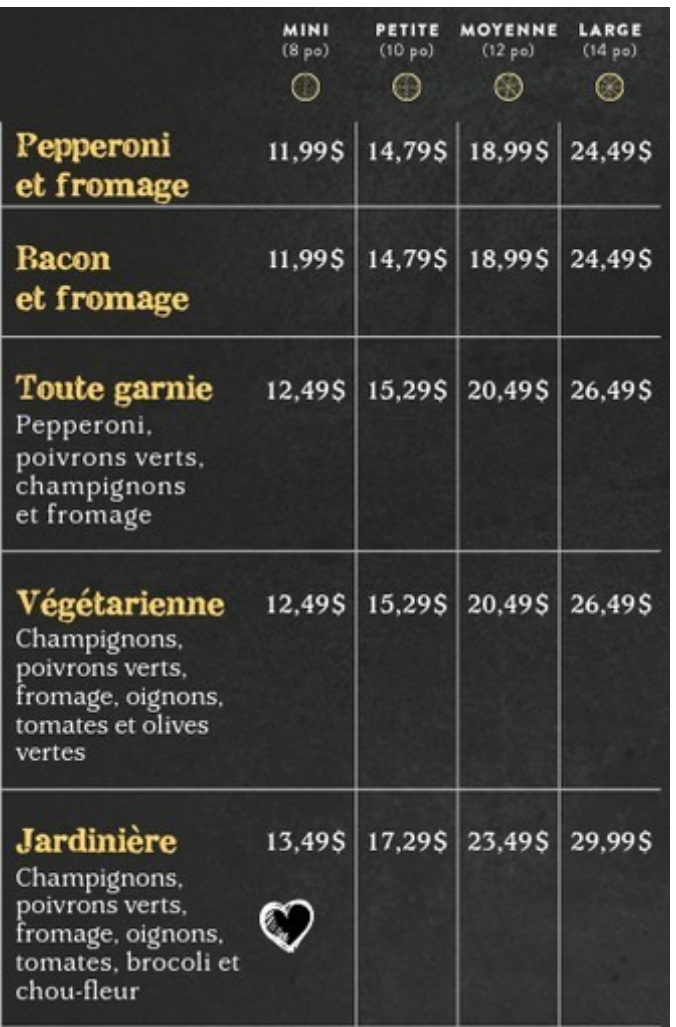

[Tiré du menu du restaurant Freddy Pizzeria de Sherbrooke](https://freddypizzeria.com/menu/)

### **Représentation des matrices**

● **Dans la pratique, une matrice est un vecteur de vecteurs!**

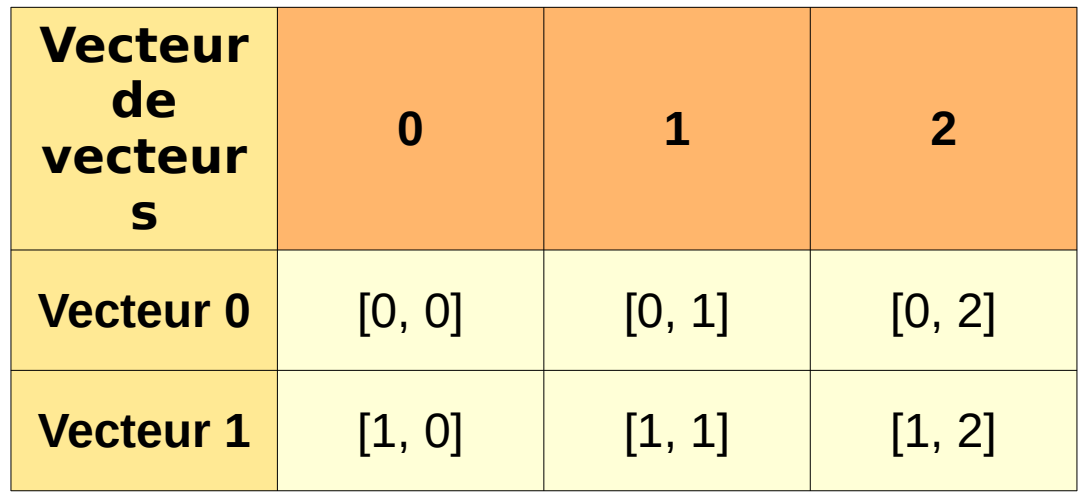

### **Les matrices en PowerShell**

**\$maMatrice = @( @(1, 2, 3), @(4, 5, 6), @(7, 8, 9) )**

**Write-Output \$maMatrice[1][2] # Affiche « 6 »**

## **Les tableaux à plus de deux dimensions**

#### ● **On peut aussi créer des tableaux à trois dimensions ou plus**

- Un tableau à trois dimensions est donc un vecteur de vecteurs de vecteurs!
- Exemple d'utilisation: représenter les points d'un espace en 3D (x, y, z)

### **Fin de la présentation**

#### Des questions?

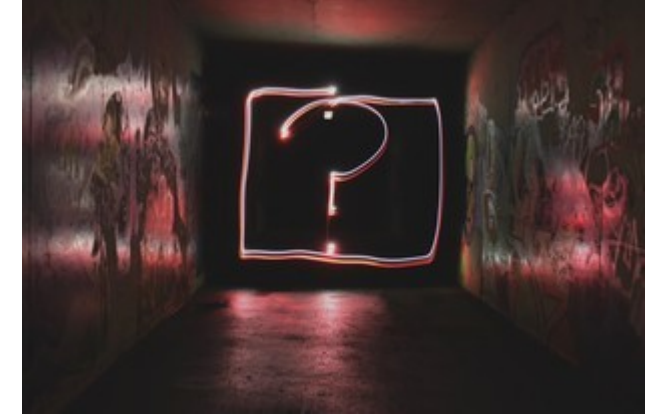

Photo par [Emily Morter](https://unsplash.com/@emilymorter?utm_source=unsplash&utm_medium=referral&utm_content=creditCopyText) sur [Unsplash](https://unsplash.com/s/photos/question-mark?utm_source=unsplash&utm_medium=referral&utm_content=creditCopyText)